Register your product and get support at

www.philips.com/welcome

DVP6800

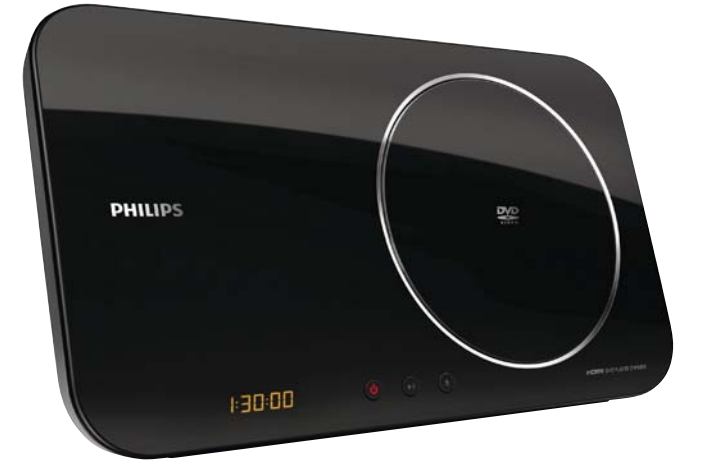

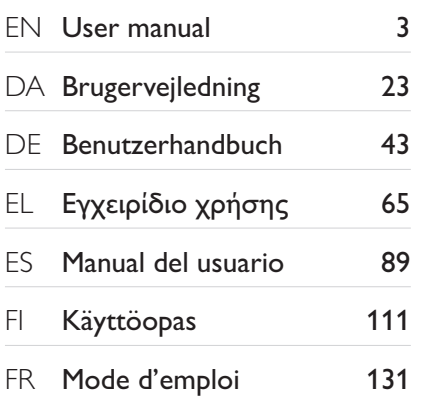

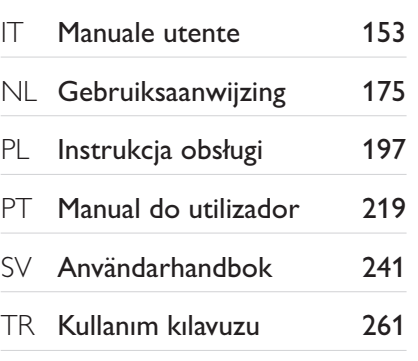

# **PHILIPS**

#### LASER

#### CAUTION:

USE OF CONTROLS OR ADJUSTMENTS OR PERFORMANCE OF PROCEDURES OTHER THAN THOSE SPECIFIED HEREIN MAY RESULT IN HAZARDOUS RADIATION EXPOSURE.

#### CAUTION:

VISIBLE AND INVISIBLE LASER RADIATION WHEN OPEN AND INTERLOCK DEFEATED. DO NOT STARE INTO BEAM.

#### LOCATION:

INSIDE, NEAR THE DECK MECHANISM.

#### Italia

#### DICHIARAZIONE DI CONFORMITA'

Si dichiara che l'apparecchio DVP6800, Philips risponde alle prescrizioni dell'art. 2 comma 1 del D.M. 28 Agosto 1995 n.548. Fatto a Eindhoven

> Philips Consumer Lifestyles Philips, Glaslaan 25616 JB Eindhoven, The Netherlands

This product is in compliance with the EEE directive.

EEE yönergesine uygundur.

#### **Norge**

Typeskilt fi nnes på apparatens underside.

Observer: Nettbryteren er sekundert innkoplet. Den innebygde netdelen er derfor ikke frakoplet nettet så lenge apparatet er tilsluttet nettkontakten.

For å redusere faren for brann eller elektrisk støt, skal apparatet ikke utsettes for regn eller fuktighet.

#### **DK**

Advarsel: Usynlig laserstråling ved åbning når sikkerhedsafbrydere er ude af funktion. Undgå utsættelse for stråling.

Bemærk: Netafbryderen er sekundært indkoblet og ofbryder ikke strømmen fra nettet. Den indbyggede netdel er derfor tilsluttet til lysnettet så længe netstikket sidder i stikkontakten.

#### S

Klass 1 laseraparat

Varning! Om apparaten används på annat sätt än i denna bruksanvisning specifi cerats, kan användaren utsättas för osynlig laserstrålning, som överskrider gränsen för laserklass 1. Observera! Stömbrytaren är sekundärt kopplad och bryter inte strömmen från nätet. Den inbyggda nätdelen är därför ansluten till elnätet så länge stickproppen sitter i vägguttaget.

#### SF

Luokan 1 laserlaite Varoitus! Laitteen käyttäminen muulla kuin tässä käyttöohjeessa mainitulla tavalla saattaa altistaa käyttäjän turvallisuusluokan 1 ylittävälle näkymättömälle lasersäteilylle. Oikeus muutoksiin varataan. Laite ei saa olla alttiina tippu-ja roiskevedelle. Huom. Toiminnanvalitsin on kytketty toisiopuolelle, eikä se kytke laitetta irti sähköverkosta. Sisäänrakennettu verkko-osa on kytkettynä sähköverkkoon aina silloin, kun pistoke on pistorasiassa.

Producent zastrzega możliwość wprowadzania zmian technicznych.

# Inhaltsangabe

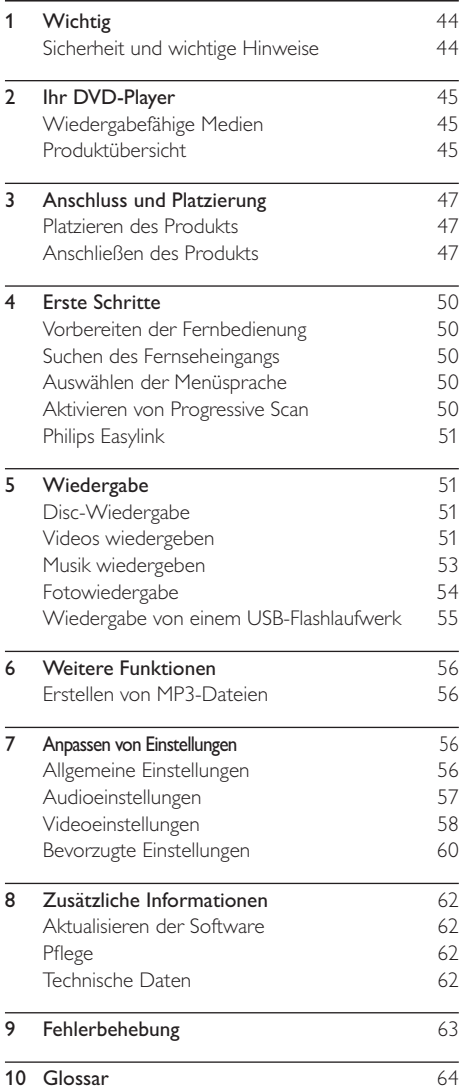

# Deutsch Deutsch

# **Wichtig**

# Sicherheit und wichtige Hinweise

# Warnung

- Risiko der Überhitzung! Stellen Sie das Gerät nicht in einem geschlossenen Bereich auf. Das Gerät benötigt an allen Seiten einen Lüftungsabstand von mindestens 10 cm. Stellen Sie sicher, dass keine Vorhänge und anderen Gegenstände die Lüftungsschlitze des Geräts abdecken.
- Platzieren Sie das Gerät, die Fernbedienung oder die Batterien niemals in der Nähe von offenem Feuer oder heißen Oberflächen. Setzen Sie das Gerät, die Fernbedienung und die Batterien auch niemals direktem Sonnenlicht aus.
- Vermeiden Sie hohe Temperaturen, Feuchtigkeit, Wasser und Staub.
- Es dürfen keine Flüssigkeiten in das Gerät gelangen.
- Auf das Gerät dürfen keine Gefahrenquellen gestellt werden (z. B. flüssigkeitsgefüllte Gegenstände, brennende Kerzen).
- Stellen Sie dieses Gerät niemals auf andere elektrische Geräte.
- Halten Sie sich bei einem Gewitter von diesem Gerät fern.
- Wenn der Netzstecker bzw. Gerätestecker als Trennvorrichtung verwendet wird, muss die Trennvorrichtung frei zugänglich bleiben.
- Sichtbare und unsichtbare Laserstrahlung bei Betrieb. Meiden Sie den Kontakt mit dem Laserstrahl.

Dieses Produkt entspricht den Richtlinien der Europäischen Union zu Funkstörungen.

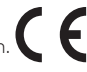

#### Informationen zu Progressive Scan

Es ist zu beachten, dass nicht alle High Definition-Fernsehgeräte mit diesem Gerät voll kompatibel sind, was zu eventuellen Artefakten in der Bildanzeige führen könnte. Im Fall von Progressive Scan-Bildproblemen beim Modell 525 oder 625 sollte der Benutzer zur Standard Definition-Ausgabe wechseln. Bei Fragen zur Kompatibilität zwischen unseren Fernsehgeräten und den DVD-Playermodellen 525p und 625p wenden Sie sich bitte an unser Kundendienstzentrum.

### Entsorgung von Altgeräten und Batterien

Ihr Gerät wurde unter Verwendung hochwertiger Materialien und Komponenten entwickelt und hergestellt, die recycelt und wiederverwendet werden können. Befindet sich dieses Symbol (durchgestrichene Abfalltonne auf Rädern) auf dem Gerät, bedeutet dies, dass für dieses Gerät die Europäische Richtlinie 2002/96/ EG gilt. Informieren Sie sich über die örtlichen

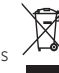

Bestimmungen zur getrennten Sammlung von elektrischen und elektronischen Geräten. Richten Sie sich nach den örtlichen Bestimmungen, und entsorgen Sie Altgeräte nicht über Ihren Hausabfall.

Durch die richtige Entsorgung von Altgeräten werden Umwelt und Menschen vor möglichen negativen Folgen geschützt.

Das Produkt enthält Batterien, die der

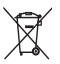

Europäischen Richtlinie 2006/66/EG unterliegen und nicht mit dem normalen Haushaltsmüll entsorgt werden dürfen. Bitte informieren Sie sich über die örtlichen Bestimmungen zur getrennten Entsorgung von Batterien, da durch die richtige Entsorgung Umwelt und Menschen vor möglichen negativen Folgen geschützt werden.

### Copyright-Hinweis

Be responsible Respect copyrights

Dieses Produkt

verwendet eine Kopierschutztechnologie, die durch US- sowie durch andere Urheberrechtsgesetze geschützt ist. Die Verwendung dieser Kopierschutztechnologie muss durch die Macrovision Corporation autorisiert sein und ist nur für den Privatgebrauch sowie für andere begrenzte Verwendungszwecke gestattet, soweit nicht anderweitig durch die Macrovision Corporation autorisiert. Rückentwicklung (Reverse Engineering) und Auseinanderbauen sind nicht zulässig.

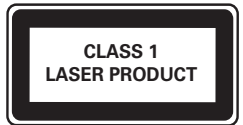

# 2 Ihr DVD-Player

Herzlichen Glückwunsch zu Ihrem Kauf und willkommen bei Philips! Um das Kundendienstangebot von Philips vollständig nutzen zu können, sollten Sie Ihr Produkt unter www.philips.com/welcome registrieren.

# Wiedergabefähige Medien

Auf diesem Gerät können folgende Medienformate wiedergegeben werden:

- DVD, DVD-Video, DVD+R/+RW, DVD-R/- RW, DVD+R/-R DL (Dual Layer)
- Video-CD/SVCD
- Audio-CD, CD-R/RW
- MP3-, WMA-, DivX (Ultra)-, JPEG-Dateien
- USB-Flash-Laufwerk

#### Region-Codes

Sie können Discs mit folgenden Region-Codes wiedergeben.

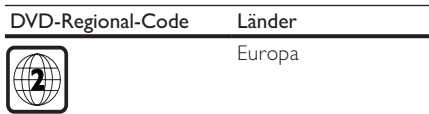

# Produktübersicht

Hauptgerät

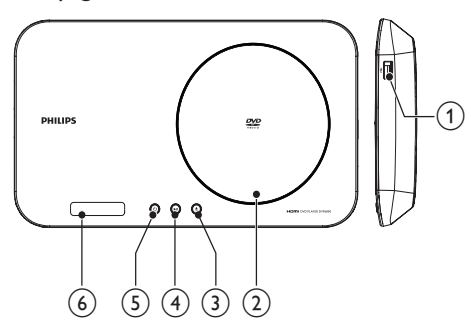

- $\bigcap$   $\leftarrow$  (USB-Anschluss auf der rechten Seite) Anschließen eines USB-Flashlaufwerks
- $(2)$  Disc-Fach
- c (Öffnen/Schließen)
	- Öffnen oder Schließen des Disc-Fachs

#### $\left(4\right)$   $\blacktriangleright$  II (Wiedergabe/Pause)

- Starten, Anhalten und Fortsetzen der Disc-Wiedergabe
- $(5)$   $\circ$  (Standby/Ein)
	- DVD-Player einschalten oder in den Standby-Modus umschalten.
- $(6)$  Anzeigefeld

#### Fernbedienung

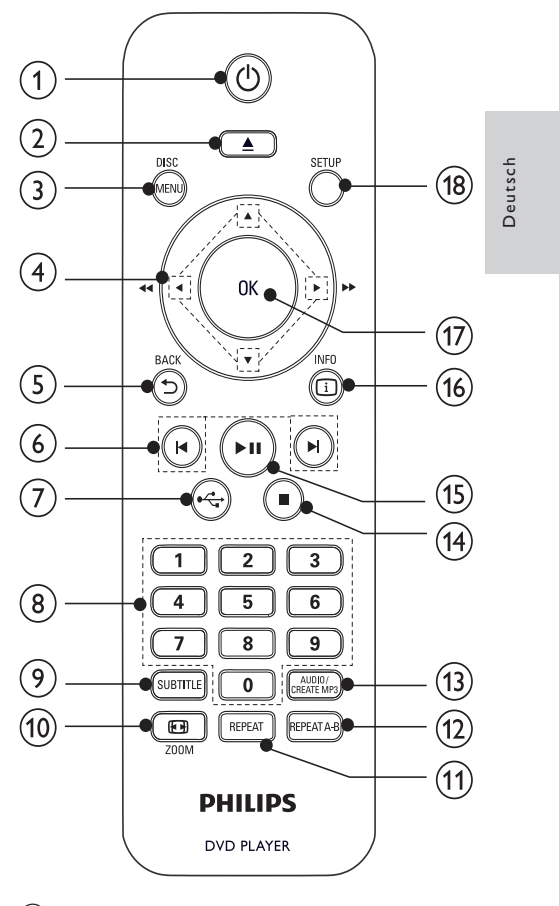

 $(1)$  $\circ$ 

 Einschalten des Geräts oder Umschalten in den Standby-Modus.

 $(2)$ ▁▲

Disc-Fach öffnen/schließen

#### (3) DISC MENU

- Aufrufen oder Verlassen des Disc-Menüs
- Wechseln zum Disc-Modus
- Wechseln Sie während der Wiedergabe einer Foto-Diashow zwischen Spaßmodus und einfachem Modus.
- Für VCD und SVCD: Ein- oder Ausschalten der PBC-Funktion (Wiedergabesteuerung).

#### $(4)$   $\triangle V \triangleleft V$

- In den Menüs navigieren
- Schnelle Vorwärts- ( $\blacktriangleright$ ) oder schnelle Rückwärtssuche (<)
- Langsame Vorwärts- (A) oder langsame Rückwärtssuche  $(\blacktriangledown)$
- $(5)$   $\rightarrow$  BACK
	- Zurückkehren zum vorherigen Bildschirmmenü

#### $6$   $\blacktriangleleft$

- Springen zum vorherigen oder nächsten Titel, Kapitel oder Track
- $\circled7$  $\overrightarrow{C}$ 
	- Wechseln zum USB-Modus

#### (8) Zahlentasten

- Auswählen von Elementen zur Wiedergabe
- **9** SUBTITLE
	- Auswählen einer Untertitelsprache auf einer Disc

#### $(10)$   $\Box$  ZOOM

- Anpassen der Bildanzeige an den Bildschirm des Fernsehgeräts
- Vergrößern oder Verkleinern des Bilds

#### (11) REPEAT

 Auswählen verschiedener Wiedergabewiederholungsmodi

#### $(12)$  REPEAT A-B

 Wiedergabewiederholung für einen bestimmten Abschnitt

#### (13) AUDIO/CREATE MP3

- Auswählen einer Audiosprache oder eines Kanals auf einer Disc
- Aufrufen des Menüs zum Erstellen von MP3-Dateien
- $(14)$ 
	- Stoppen der Wiedergabe
- $(15)$  $\blacktriangleright$  11
	- Starten, Anhalten und Fortsetzen der Disc-Wiedergabe

#### $(16)$   $\Box$  INFO

- Bei Discs: Aufrufen der Wiedergabeoptionen oder Anzeigen des aktuellen Disc-Status.
- Bei Diashows: Anzeigen einer Miniaturansicht der Fotodateien.

#### $(17)$  OK

Bestätigen einer Eingabe oder Auswahl

#### $(18)$  SETUP

 Aufrufen oder Verlassen des Setup-Menüs

#### **Rückseite**

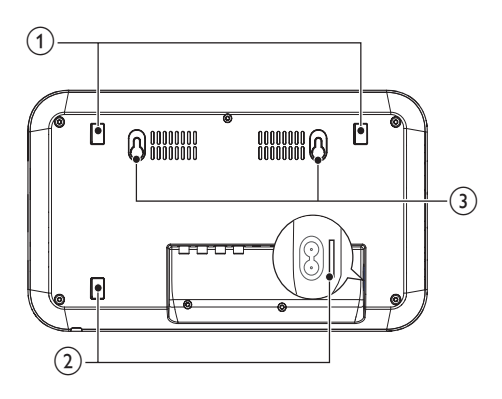

- a Öffnungen für Standfuß (Gruppe 1)
- b Öffnungen für Standfuß (Gruppe 2)
- (3) Öffnungen für Wandmontage

46 DE

# 3 Anschluss und Platzierung

### Platzieren des Produkts

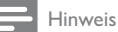

- Bevor Sie das Produkt platzieren, schließen Sie die Audio-/Videokabel und das Netzkabel an.
- Platzieren des Produkts auf einer ebenen Oberfläche mithilfe des mitgelieferten **Standfußes**
- Wandmontage

#### Option 1: Platzieren auf einer ebenen Oberfläche

- 1 Richten Sie die Verschlussriegel des Standfußes an den Öffnungen am Gerät (Gruppe 1 oder Gruppe 2) aus.
	- Bevor Sie den Standfuß an den Öffnungen der Gruppe 2 befestigen, führen Sie die Audio-/Videokabel und das Netzkabel durch die ovale Öffnung des Standfußes.
- 2 Schieben Sie den Standfuß an der Unterseite des Geräts entlang, bis er hörbar einrastet.
- 3 Stellen Sie Ihr Gerät auf eine ebene Oberfläche.

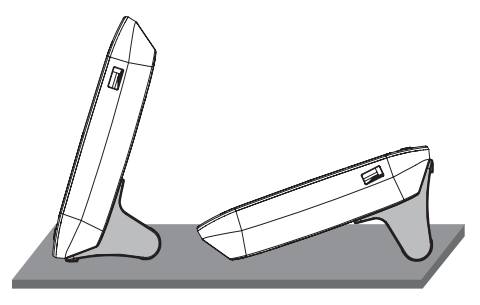

### Option 2: Wandmontage

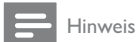

- Entfernen Sie vor der Wandmontage den Standfuß. Damit das Gerät sicher montiert werden kann, sollte es ausschließlich an Betonwänden angebracht werden.
- 1 Markieren Sie zwei Stellen an der Wand, an denen die Schrauben befestigt werden sollen.

 Stellen Sie sicher, dass die Linie, die die beiden Markierungen verbindet, horizontal ist.

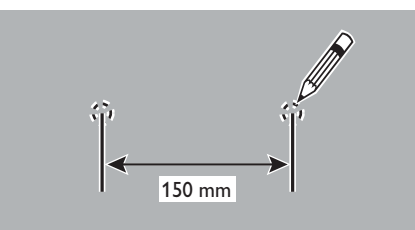

- 2 Bohren Sie an den markierten Stellen zwei Löcher, und befestigen Sie zwei Schrauben.
	- Stellen Sie sicher, dass die Schrauben für die Wandmontageöffnungen geeignet sind.

Deutsch Deutsch

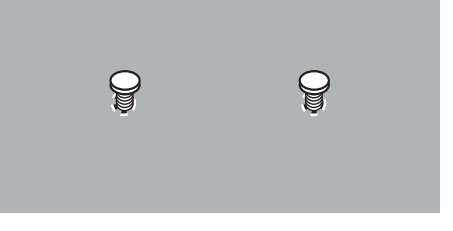

3 Montieren Sie das Produkt an den Schrauben.

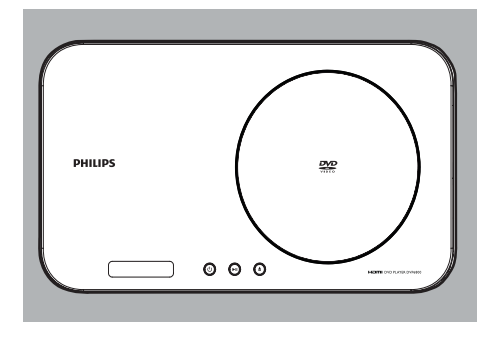

# Anschließen des Produkts

Grundlegende Verbindungen:

- Video
- Audio

#### Optionale Verbindungen:

- Weiterleiten von Audio zu anderen Geräten:
	- Digitalverstärker/Receiver
	- Analoge Stereoanlage
- USB-Flash-Laufwerk

#### Anschließen der Audio-/Videokabel

Wählen Sie die beste Videoverbindung aus, die das Fernsehgerät unterstützt.

- Option 1: Anschließen an die HDMI-Buchse (bei HDMI-, DVI- oder HDCP-kompatiblen Fernsehgeräten).
- Option 2: Anschließen an die YUV-Buchse (bei einem Standard-Fernsehgerät oder einem Fernsehgerät mit Progressive Scan).
- Option 3: Anschließen an die Composite-Video-Buchse (bei Standard-Fernsehgeräten).

#### Option 1: Anschluss an die HDMI-Buchse

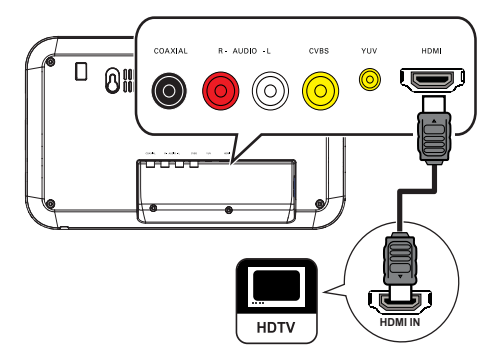

- 1 Verbinden Sie ein HDMI-Kabel (nicht im Lieferumfang enthalten) mit:
	- der HDMI-Buchse des Geräts.
	- der HDMI-Eingangsbuchse am Fernsehgerät.

#### Hinweis

 Wenn das Gerät HDMI-CEC unterstützt, können Sie kompatible Geräte mit einer einzigen Fernbedienung steuern (siehe Kapitel "Erste Schritte" > "Verwenden des Philips EasyLink").

#### Option 2: Anschließen an die YUV-Buchse

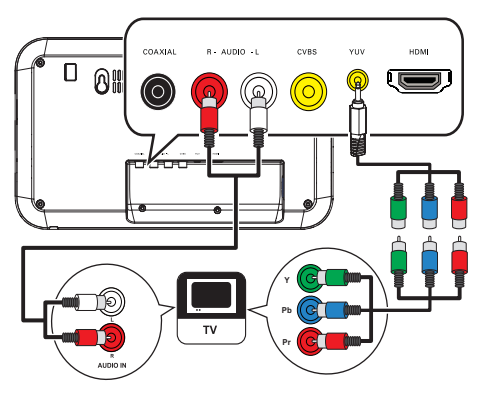

- 1 Verbinden Sie die Component-Videokabel (nicht im Lieferumfang enthalten) mit:
	- den Anschlüssen (rot/grün/blau) des YUV-Kabels (im Lieferumfang enthalten).
	- den COMPONENT VIDEO-Eingangsbuchsen an Ihrem Fernsehgerät.
	-
- 2 Verbinden Sie den einzelnen Anschluss des YUV-Kabels (im Lieferumfang enthalten) mit: der YUV-Buchse des Geräts.
	-
- 3 Verbinden Sie die Audiokabel (im Lieferumfang enthalten) mit:
	- den AUDIO L/R-Buchsen des Geräts.
	- den AUDIO-Eingangsbuchsen an Ihrem Fernsehgerät.

#### Option 3: Anschließen an Video-Buchse (CVBS)

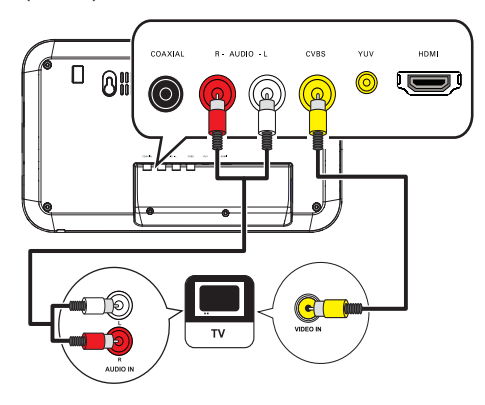

- 1 Verbinden Sie ein Composite-Videokabel (im Lieferumfang enthalten) mit:
	- der CVBS-Buchse des Geräts.
- der VIDEO-Eingangsbuchse an Ihrem Fernsehgerät.
- 2 Verbinden Sie die Audiokabel (im Lieferumfang enthalten) mit:
	- den AUDIO L/R-Buchsen des Geräts.
	- den AUDIO-Eingangsbuchsen an Ihrem Fernsehgerät.

#### Optionale Audioverbindungen

Geben Sie Audioinhalte von diesem Produkt über andere Geräte wieder, um so den Sound zu verbessern.

#### Anschließen an einen Digitalverstärker/ Receiver

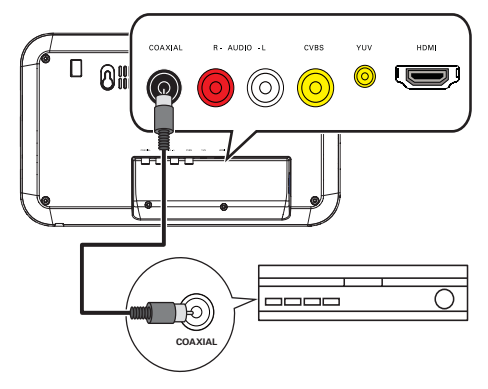

- 1 Anschließen eines Koaxialkabels an:
	- der COAXIAL-Buchse des Geräts.
	- der COAXIAL/DIGITAL-Eingangsbuchse am Gerät.

#### Anschließen an eine analoge Stereoanlage

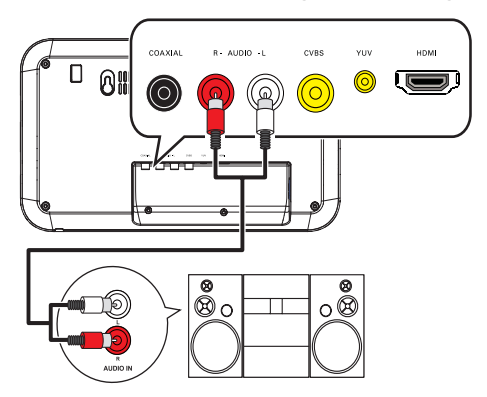

- 1 Verbinden Sie die Audiokabel
	- (im Lieferumfang enthalten) mit:
	- den AUDIO L/R-Buchsen des Geräts.
	- den AUDIO-Eingangsbuchsen am Gerät.

#### Anschließen eines USB-Flashlaufwerks

1 Verbinden Sie ein USB-Flashlaufwerk nur mit der <<a>-Buchse an diesem Gerät.

#### Hinweis

- Mit diesem Gerät können ausschließlich Dateien im Format MP3, WMA, DivX (Ultra) oder JPEG wiedergegeben bzw. angezeigt werden, die auf einem USB-Flashlaufwerk gespeichert sind.
- Drücken Sie die Taste <<<<a>
... um auf den Inhalt zuzugreifen und die Dateien wiederzugeben.

#### An die Stromversorgung anschließen

#### Achtung

- Möglicher Produktschaden! Prüfen Sie, ob die Stromspannung mit dem aufgedruckten Wert auf der Rückseite des Geräts übereinstimmt.
- Vergewissern Sie sich vor dem Anschließen des Netzkabels, dass alle anderen Verbindungen hergestellt wurden.

#### Hinweis

\* Das Typenschild befindet sich auf der Rückseite des Geräts.

- 1 Verbinden Sie das Netzkabel mit einer Steckdose.
	- » Das Gerät kann nun für die Benutzung eingerichtet werden.

Deutsch Deutsch

# 4 Erste Schritte

### Vorbereiten der Fernbedienung

- 1 Drücken und schieben Sie zum Öffnen des Batteriefachs die Abdeckung wie unter "1" in der Abbildung gezeigt.
- 2 Setzen Sie wie abgebildet zwei AAA-Batterien mit der korrekten Polarität (+/-) ein.
- 3 Drücken und schieben Sie die Abdeckung zurück auf das Batteriefach (siehe "3" in der Abbildung).

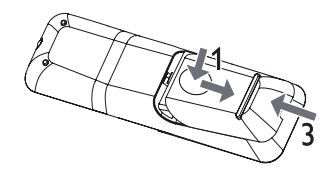

#### Hinweis

- Nehmen Sie die Batterien aus der Fernbedienung, wenn Sie diese längere Zeit nicht verwendet haben.
- Verwenden Sie niemals zugleich alte und neue Batterien oder Batterien unterschiedlichen Typs (z. B. Zink-Kohleund Alkali-Batterien).
- Batterien enthalten chemische Substanzen und müssen daher ordnungsgemäß entsorgt werden.

# Suchen des Fernseheingangs

- 1 Drücken Sie auf  $\theta$ , um das Gerät einzuschalten.
- 2 Schalten Sie das Fernsehgerät ein, und stellen Sie den Videoeingangskanal ein (Hinweise zum Auswählen des A/V-Kanals finden Sie im Benutzerhandbuch Ihres Fernsehgeräts).

# Auswählen der Menüsprache

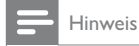

 Wenn dieses Gerät mit einem HDMI-CEC-kompatiblen Fernsehgerät verbunden ist, überspringen Sie diese Einstellung. In diesem Fall wird automatisch die gleiche Menüsprache wie auf dem Fernsehgerät verwendet (wenn die auf dem Fernsehgerät eingestellte Sprache von diesem Gerät unterstützt wird).

#### **General Setup**

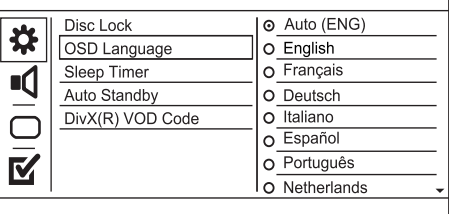

- 1 Drücken Sie die Taste SETUP. » [Allgemeine Setupseite] wird angezeigt.
- 2 Wählen Sie **[OSD Sprache]**, und drücken Sie dann die Taste >.
- 3 Drücken Sie **AV**, um eine Sprache auszuwählen, und drücken Sie dann OK.

# Aktivieren von Progressive Scan

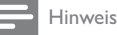

 Um die Progressive Scan-Funktion zu verwenden, müssen Sie ein Fernsehgerät mit Progressive Scan an die Component-Video-Buchsen anschließen (Informationen dazu finden Sie unter "Anschließen" > "Anschließen der Video-/Audiokabel" > "Option 2: Anschließen an die Component-Video-Buchsen").

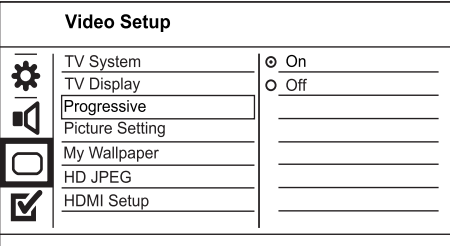

- 1 Schalten Sie das Fernsehgerät ein, und wählen Sie den richtigen Videoeingangskanal für dieses Produkt.
- 2 Drücken Sie die Taste SETUP.
- 3 Drücken Sie V, um [Video-Setup] auszuwählen.
- 4 Wählen Sie [Progressiv] >[Ein], und drücken Sie dann die Taste OK.
	- » Es wird eine Warnmeldung angezeigt.
- 5 Wählen Sie zum Fortfahren **[OK]**, und drücken Sie anschließend auf OK.

» Die Einrichtung der Progressive Scan-Funktion ist abgeschlossen.

#### Hinweis

- Ist der Bildschirm leer oder verzerrt, warten Sie 15 Sekunden auf die automatische Systemwiederherstellung.
- Wenn kein Bild angezeigt wird, deaktivieren Sie den Progressive Scan-Modus wie folgt: 1) Drücken Sie A um das Disc-Fach zu öffnen. 2) Drücken Sie die Zifferntaste "1".
- 6 Drücken Sie SETUP, um das Menü zu verlassen.
- 7 Sie können nun den Progressive Scan-Modus am Fernsehgerät einschalten (weitere Informationen finden Sie im Benutzerhandbuch des Fernsehgeräts).

Hinweis

 Wenn bei der Wiedergabe sowohl für dieses Produkt als auch am Fernsehgerät der Progressive Scan-Modus aktiviert ist, erfolgt eventuell eine verzerrte Bildanzeige. Deaktivieren Sie in diesem Fall die Progressive Scan-Funktion sowohl für dieses Produkt als auch für das Fernsehgerät.

# Philips Easylink

Dieses Gerät unterstützt Philips EasyLink, das das HDMI-CEC-Protokoll verwendet. Sie können eine einzelne Fernbedienung verwenden, um EasyLinkkompatible Geräte zu bedienen, die über HDMI-Anschlüsse angeschlossen wurden.

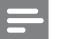

#### Hinweis

 Um die Funktion EasyLink zu aktivieren, müssen Sie die HDMI-CEC-Funktionen am Fernsehgerät und an den anderen Geräten aktivieren, die mit dem Fernsehgerät verbunden sind. Nähere Informationen finden Sie im jeweiligen Benutzerhandbuch für das Fernsehgerät bzw. die anderen Geräte.

#### One-Touch-Wiedergabe

- Drücken Sie auf  $\Phi$ , um das Gerät einzuschalten.
	- » Das Fernsehgerät (wenn es One-Touch-Wiedergabe unterstützt) schaltet sich automatisch ein und wechselt zum richtigen Videoeingangskanal.
	- » Wenn eine Disc in das Gerät eingelegt ist, beginnt die Disc-Wiedergabe automatisch.

#### One-Touch-Standby

- 1 Halten Sie für mindestens drei Sekunden die Taste  $\Phi$  auf der Fernbedienung gedrückt.
	- » Alle angeschlossenen Geräte schalten (wenn One-Touch-Standby unterstützt wird) automatisch auf Standby um.

#### Hinweis

 Philips garantiert keine 100%ige Interoperabilität mit allen HDMI CEC-Geräten.

# 5 Wiedergabe

### Disc-Wiedergabe

#### Achtung

- Legen Sie keine anderen Gegenstände außer Discs in das Disc-Fach.
- Berühren Sie niemals die optische Linse im Innern des Disc-Fachs.
- 1 Drücken Sie <u>A,</u> um das Disc-Fach zu öffnen.
- 2 Legen Sie eine Disc mit der bedruckten Seite nach oben ein.
- 3 Drücken Sie auf <u>A</u>, um das Disc-Fach zu schließen und die Wiedergabe der Disc zu starten.

#### Hinweis

- Überprüfen Sie, welche Disc-Typen unterstützt werden (siehe "Ihr DVD-Player" > "Wiedergabefähige Medien").
- Wenn das Menü für die Passworteingabe angezeigt wird, müssen Sie zunächst ein Passwort eingeben, bevor die Wiedergabe einer gesperrten Disc oder einer Disc mit Kindersicherung beginnen kann (siehe "Anpassen von Einstellungen" > "Voreinstellungen" > [Kindersicherung]).

# Videos wiedergeben

#### Hinweis

 Einige Funktionen können möglicherweise bei manchen Discs nicht ausgeführt werden. Weitere Informationen finden Sie in der Begleitdokumentation der Disc

#### Steuern der Videowiedergabe

1 Geben Sie einen Titel wieder.

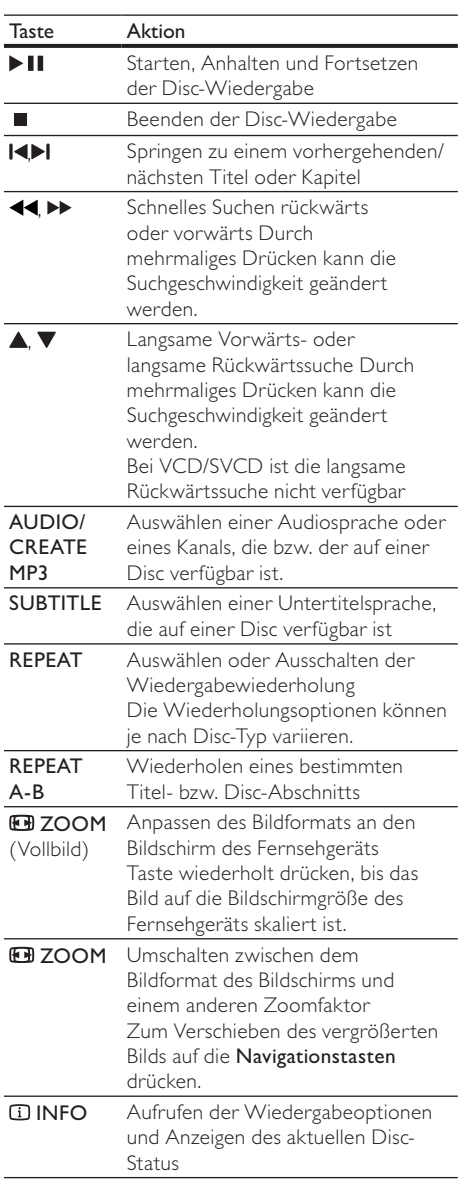

#### 2 Verwenden Sie die Fernbedienung, um die Wiedergabe zu steuern.

#### Zugreifen auf DVD-Menü

1 Drücken Sie DISC MENU, um auf das Hauptmenü der Disc zuzugreifen.

- 2 Wählen Sie eine Wiedergabeoption aus, und drücken Sie dann die Taste OK.
	- In manchen Menüs wird die Eingabe über die Zifferntasten vorgenommen.

#### Zugreifen auf VCD-Menü

Die PBC-Funktion (Wiedergabesteuerung) ist für VCD/SVCD verfügbar. Hier wird Ihnen das Inhaltsmenü angezeigt, in dem Sie eine Wiedergabeoption auswählen können. Die PBC-Funktion (Wiedergabesteuerung) ist werkseitig aktiviert.

#### Hinweis

- Informationen zum Ein- und Ausschalten der PBC- Funktion (Wiedergabesteuerung) finden Sie unter "Anpassen von Einstellungen" > "Vorzugseinstellungen" > [PBC].
- 1 Sie haben die folgenden Möglichkeiten, das Inhaltsmenü anzuzeigen:
	- Legen Sie bei aktivierter PBC-Funktion (Wiedergabesteuerung) eine VCD/ SVCD ein.
	- Drücken Sie während der Wiedergabe bei aktivierter PBC-Funktion (Wiedergabesteuerung) DBACK.
- 2 Verwenden Sie die Zifferntasten, um eine Wiedergabeoption auszuwählen, und drücken Sie anschließend auf OK, um die Wiedergabe zu starten.
	- Wenn die PBC-Funktion (Wiedergabesteuerung) deaktiviert ist, wird das Menü übersprungen und die Wiedergabe ab dem ersten Track begonnen.

#### Vorschau des Disc-Inhalts

- 1 Drücken Sie während der Wiedergabe INFO.
	- » Das Statusmenü der Disc wird angezeigt.
- 2 Wählen Sie **[Vorschau]**, und drücken Sie dann die Taste ».
- **3** Wählen Sie eine Vorschauoption aus, und drücken Sie dann OK.
	- » Es wird ein Vorschaubildschirm mit Miniaturansichten angezeigt.
	- Um den nächsten/vorherigen Vorschaubildschirm zu öffnen, wählen Sie [Zur.] oder [Wei.], und drücken Sie anschließend auf OK.

 Um die Wiedergabe zu starten, drücken Sie auf der ausgewählten Miniaturansicht auf OK.

#### Überspringen zu einer bestimmten Zeit

- 1 Drücken Sie während der Wiedergabe INFO.
	- » Das Statusmenü der Disc wird angezeigt.
- 2 Wählen Sie eine Option für die aktuell abgelaufene Spieldauer, und drücken Sie auf .
	- [Tt Dauer] (Titelzeit)
	- [Kp Dauer] (Kapitelzeit)
	- [Diskdau.]
	- [Trackdau.]
- 3 Geben Sie anhand der Zifferntasten die Zeit an, zu der Sie springen möchten, und drücken Sie anschließend auf OK.

#### Anzeigen der Spieldauer

- 1 Drücken Sie während der Wiedergabe INFO.
	- » Das Statusmenü der Disc wird angezeigt.
- 2 Wählen Sie [Zeitanz.], und drücken Sie dann die Taste ».
	- » Die Displayoptionen können je nach Disc-Typ variieren.
- 3 Wählen Sie eine Option aus, und drücken Sie die Taste OK.

#### Anzeigen der DVD-Wiedergabe aus verschiedenen Winkeln

- 1 Drücken Sie während der Wiedergabe INFO.
	- » Das Statusmenü der Disc wird angezeigt.
- 2 Wählen Sie [Wink.], und drücken Sie dann die Taste $\blacktriangleright$ .
- 3 Verwenden Sie die Zifferntasten, um den Winkel zu ändern.
	- » Die Wiedergabe ändert sich gemäß dem eingestellten Winkel.

#### Hinweis

 Nur bei Discs verfügbar, die Szenen aus mehreren Kamerawinkeln enthalten.

#### Wiedergabewiederholung für einen bestimmten Abschnitt

- 1 Drücken Sie während der Wiedergabe die Taste REPEAT A-B, um den Anfangspunkt festzulegen.
- 2 Drücken Sie erneut REPEAT A-B an der Stelle, an der Sie den Endpunkt setzen möchten. » Die Wiedergabewiederholung beginnt.
- 3 Wenn Sie die Wiedergabewiederholung beenden möchten, drücken Sie erneut auf REPEAT A-B.

#### Hinweis

 Die Markierung eines Abschnitts ist nur innerhalb eines Tracks bzw. Titels möglich.

Deutsch

#### Wiedergabe von DivX® (Ultra)-Videos

DivX (Ultra)-Video ist ein digitales Medienformat, das höchste Qualität bei hoher Kompressionsrate ermöglicht. Mit diesem DivX® (Ultra)-zertifizierten Produkt können Sie DivX (Ultra)-Videos genießen.

- 1 Legen Sie eine entsprechende Disc ein, oder schließen Sie ein USB-Gerät an, das DivX (Ultra)-Videos enthält.
	- Bei USB-Geräten: Drücken Sie auf » Das Inhaltsmenü wird angezeigt.
- 2 Wählen Sie einen Titel für die Wiedergabe aus, und drücken Sie anschließend auf OK.
	- Sie können die Untertitel-/Audiosprache festlegen.

#### Hinweis

 DivX (Ultra)-Videos können nur dann wiedergegeben werden, wenn beim Ausleihen oder Kauf der DivX-Registrierungscode dieses Geräts verwendet wurde (siehe "Anpassen von Einstellungen" > "Allgemeine Setupseite" > [DivX(R) Vod-Code]).

### Musik wiedergeben

#### Vornehmen von Einstellungen während der Titelwiedergabe

- 1 Wiedergeben eines Titels.
- 2 Verwenden Sie die Fernbedienung, um die Wiedergabe zu steuern.

# Deutsch

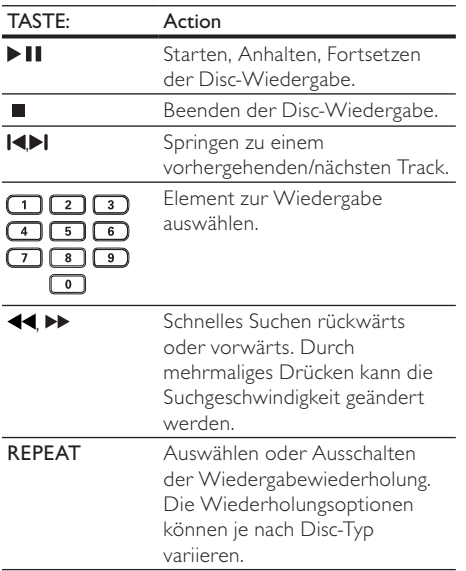

#### Schnelles Überspringen der Wiedergabe

Diese Funktion ist nur für Audio-CDs verfügbar.

1 Drücken Sie während der Wiedergabe wiederholt auf **ID INFO**, um eine Option auszuwählen.

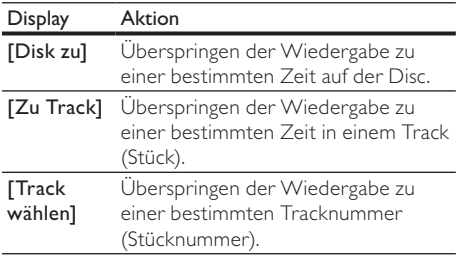

2 Verwenden Sie die Zifferntasten, um die Zeit/Nummer zu ändern, zu der Sie springen möchten.

#### MP3-/WMA-Wiedergabe

MP3/WMA ist ein stark komprimiertes Audio-Format (Dateien mit den Endungen MP3 bzw. WMA).

1 Legen Sie eine Disc ein, oder schließen Sie ein USB-Flashlaufwerk an, auf der bzw. dem sich Musikdateien im Format MP3 oder WMA befinden.

- Bei USB-Geräten: Drücken Sie auf
- » Das Inhaltsmenü wird angezeigt.
- 2 Wenn die Wiedergabe nicht automatisch beginnt, wählen Sie einen Track aus.
	- Um einen anderen Track/Ordner auszuwählen, drücken Sie die Taste und anschließend die Taste OK.

#### Hinweis

- Bei einer Disc mit mehreren Sitzungen wird nur die erste Sitzung wiedergegeben.
- Wenn eine WMA-Datei mit Digital Rights Management (DRM) geschützt ist, kann sie nicht mit diesem Gerät wiedergegeben werden.
- Das Audioformat MP3PRO wird von diesem Gerät nicht unterstützt.
- Wenn der Titel eines MP3-Tracks (ID3) oder -Albums Sonderzeichen enthält, werden diese eventuell nicht von diesem Gerät unterstützt und daher nicht korrekt angezeigt.
- Ordner/Dateien, die die unterstützte Dateihöchstgrenze für dieses Gerät überschreiten, können nicht angezeigt bzw. wiedergegeben werden.

#### Wiedergabewiederholung für einen bestimmten Abschnitt

- 1 Drücken Sie während der Wiedergabe die Taste REPEAT A-B, um den Anfangspunkt festzulegen.
- 2 Drücken Sie erneut REPEAT A-B an der Stelle, an der Sie den Endpunkt setzen möchten. » Die Wiedergabewiederholung beginnt.
- 3 Wenn Sie die Wiedergabewiederholung beenden möchten, drücken Sie erneut auf REPEAT A-B.

#### Hinweis

 Die Markierung eines Abschnitts ist nur innerhalb eines Tracks bzw. Titels möglich.

# Fotowiedergabe

#### Fotowiedergabe als Diashow

Sie können JPEG-Fotos (Dateien mit den Endungen JPEG oder JPG) anzeigen.

- 1 Legen Sie eine Disc ein, oder schließen Sie ein USB-Gerät an, auf der bzw. dem sich die IPEG-Fotos befinden.
	- Bei USB-Geräten: Drücken Sie auf
	- » Die Diashow wird gestartet (bei einer Kodak Picture CD) oder das Inhaltsmenü wird angezeigt (bei einer JPEG-Disc).
- 2 Wählen Sie ein Foto aus, und drücken Sie anschließend auf OK, um die Diashow zu starten.
	- » Bei Fotos, die im EXIF-Format aufgenommen wurden, wird die Anzeigeausrichtung automatisch optimiert.
- Wenn Fotos in Farbe (Spaßmodus) oder in Schwarzweiß (einfacher Modus) angezeigt werden sollen, drücken Sie auf DISC MENU.
- Drücken Sie für eine Vorschau der Fotos in Miniaturansicht auf **IIINFO**.
	- Um ein Foto auszuwählen, drücken Sie auf die Navigationstasten.
	- Um das ausgewählte Foto zu vergrößern und die Diashow zu starten, drücken Sie auf OK.
	- Um zum Hauptmenü zurückzukehren, drücken Sie auf <sup>1</sup> BACK.

#### Hinweis

- Möglicherweise dauert es aufgrund der großen Anzahl an Musiktiteln oder Fotos etwas länger, bis der Inhalt der Disc/des USB-Flashlaufwerks auf dem Fernsehgerät angezeigt wird.
- Wenn das JPEG-Foto nicht als Datei des Typs "EXIF" aufgenommen wurde, wird die Miniaturansicht des aktuellen Fotos nicht auf dem Display angezeigt. Es wird durch eine Miniaturansicht ersetzt, auf der "blaue Berge" angezeigt werden.
- Dieses Gerät kann nur mit einer Digitalkamera aufgenommene Bilder im JPEG-EXIF-Format anzeigen. Dieses Format wird von fast allen Digitalkameras verwendet. Motion JPEG, Bilder in JPEG-fremden Formaten oder mit Sound verknüpfte Bilder können nicht wiedergegeben werden.
- Ordner/Dateien, die die unterstützte Dateihöchstgrenze für dieses Gerät überschreiten, können nicht angezeigt bzw. wiedergegeben werden.

#### Einstellen der Fotowiedergabe

- 1 Geben Sie eine Foto-Diashow wieder.
- 2 Verwenden Sie die Fernbedienung, um die Wiedergabe zu steuern.

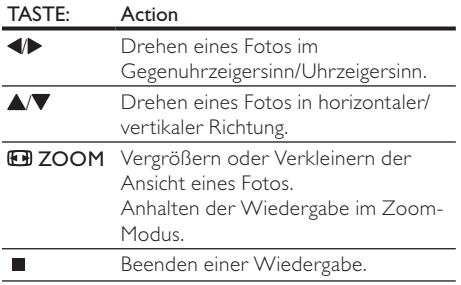

#### Wiedergabe einer Diashow mit Musik

Erstellen Sie eine mit Musik unterlegte Diashow, um gleichzeitig MP3/WMA-Musikdateien und JPEG-Fotodateien wiederzugeben.

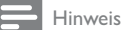

- Um eine mit Musik unterlegte Diashow zu erstellen, müssen Sie die MP3/WMA- und JPEG-Dateien auf derselben Disc bzw. demselben USB-Flashlaufwerk speichern.
- 1 Geben Sie MP3/WMA-Musik wieder.
- 2 Drücken Sie 5 BACK, um wieder das Hauptmenü aufzurufen.
- 3 Navigieren Sie zum Fotoordner bzw. -album, und drücken Sie auf OK, um die Wiedergabe der Diashow zu starten.
	- » Die Diashow wird gestartet und bis zum Ende des Fotoordners oder des Albums fortgesetzt.
	- » Die Audiowiedergabe wird bis zum Ende der Disc fortgesetzt.
	- Drücken Sie die Taste ■, um die Wiedergabe der Diashow anzuhalten.
	- Drücken Sie zum Beenden der Musikwiedergabe erneut .

### Wiedergabe von einem USB-Flashlaufwerk

Hinweis

- Mit diesem Gerät können Sie MP3-, WMA-, DivX (Ultra)- oder JPEG-Dateien wiedergeben/anzeigen, die auf einem USB-Flashlaufwerk gespeichert sind.
- 1 Verbinden Sie ein USB-Flashlaufwerk nur mit der -Buchse an diesem Gerät.
- 2 Drücken Sie die Taste  $\leftarrow$ .
	- » Das Inhaltsmenü wird angezeigt.
- 3 Wenn die Wiedergabe nicht automatisch beginnt, wählen Sie eine Datei aus.
	- Weitere Informationen finden Sie in den Kapiteln "Musikwiedergabe", "Fotowiedergabe" und "Videowiedergabe".
- 4 Um die Wiedergabe zu beenden, drücken Sie die Taste .
	- Um zum Disc-Modus zu wechseln, drücken Sie die Taste

# 6 Weitere Funktionen

### Erstellen von MP3-Dateien

Mit diesem Gerät können Sie Audio-CDs in MP3-Audiodateien konvertieren. Die erstellten MP3-Dateien werden auf dem USB-Flashlaufwerk gespeichert.

- 1 Legen Sie eine Audio-CD ein.
- 2 Verbinden Sie ein USB-Flashlaufwerk nur mit der -Buchse an diesem Gerät.
- 3 Drücken Sie während der Wiedergabe AUDIO/CREATE MP3.
	- » Das Menü zur MP3-Erstellung wird angezeigt.
- 4 Wählen Sie [Ja] im Menü, und drücken Sie anschließend OK.

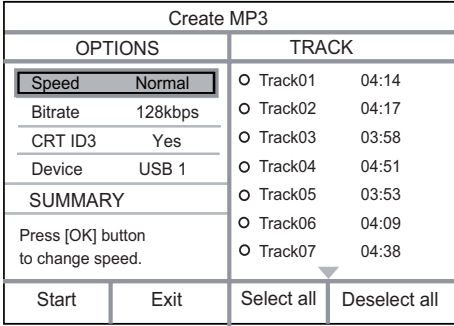

5 Wählen Sie eine Konvertierungsoption im Feld [OPTIONEN], und drücken Sie dann wiederholt auf OK, um ein Element auszuwählen.

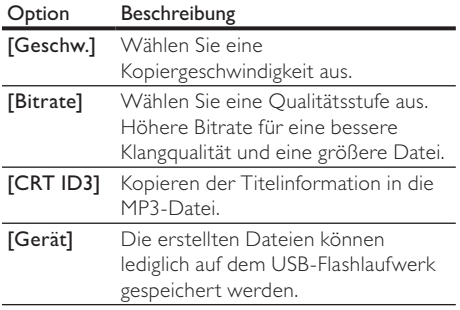

6 Drücken Sie , um das Feld [TITEL] zu öffnen.

- 7 Wählen Sie einen Audiotitel aus, und drücken Sie anschließend auf OK.
	- Wiederholen Sie Schritt 7, um einen weiteren Audiotitel auszuwählen.
	- Um alle Audiotitel auszuwählen, wählen Sie im Menü die Option [Alle] aus, und drücken Sie dann auf OK.
	- Um die Auswahl aller Audiotitel aufzuheben, wählen Sie im Menü die Option [Ausw. aufh.] aus, und drücken Sie dann auf OK.
- 8 Um den Konvertierungsvorgang zu starten, wählen Sie im Menü die Option [Starten] aus, und drücken Sie dann auf OK.
	- » Nach Abschluss der Kopie wird auf dem USB-Flashlaufwerk automatisch ein neuer Ordner erstellt, in dem alle neuen MP3- Dateien gespeichert werden.
	- Um das Menü zu verlassen, wählen Sie die Option [Beenden], und drücken Sie anschließend OK.

#### Hinweis

- Drücken Sie während des Konvertierens keine Tasten.
- DTS- und kopiergeschützte CDs können nicht konvertiert werden.
- Schreib- oder passwortgeschützte USB-Flashlaufwerke können nicht zum Speichern von MP3-Dateien verwendet werden.

# 7 Anpassen von Einstellungen

Hinweis

 Wenn die Setup-Option ausgegraut ist, bedeutet dies, dass die Einstellung momentan nicht geändert werden kann.

# Allgemeine Einstellungen

### **General Setup** Disc Lock OSD Language Sleep Timer Auto Standby DivX(R) VOD Code  $\overline{\mathbf{z}}$

- 1 Drücken Sie die Taste SETUP.
	- » [Allgemeine Setupseite] wird angezeigt.
- 2 Drücken Sie  $\blacktriangleright$ , um das Untermenü aufzurufen.
- 3 Wählen Sie eine Option aus, und drücken Sie die Taste OK.
- 4 Wählen Sie eine Einstellung, und drücken Sie anschließend die Taste OK.
	- Um zum vorherigen Menü zurückzukehren, drücken Sie auf **DRACK.**
	- Drücken Sie zum Verlassen des Menüs auf SETUP.

#### [Disk-Sperre]

Festlegen von Wiedergabebeschränkungen für eine Disc, die sich im Disc-Fach befindet (höchstens 20 Discs können gesperrt werden).

- [Sperren] Einschränken des Zugriffs auf die aktuelle Disc. Wenn Sie diese Disc das nächste Mal wiedergeben oder sie freigeben möchten, müssen Sie das Passwort eingeben.
	- [Freigeben] Wiedergeben aller Discs.

#### [OSD Sprache]

Auswählen einer Sprache des Bildschirmmenüs. [Sleep Timer]

Automatisches Wechseln in den Standby-Modus zu der voreingestellten Zeit.

- [Aus] Deaktivieren des Schlafmodus.
- [15 min.], [30 min.], [45 min.], [60 min.] – Auswählen der Zeitspanne bis zum Umschalten in den Standby-Modus für dieses Gerät.

#### [Auto. Standby]

Aktivieren/Deaktivieren des automatischen Standby-Modus.

- [Ein] Wechseln in den Standby-Modus nach 15-minütiger Inaktivität (z. B. im Pause- oder Stopp-Modus).
- [Aus] Deaktivieren des automatischen Standby-Modus.

#### [DivX(R) Vod-Code]

Anzeigen des DivX®-Registrierungs- und Deregistrierungscodes

- [Registrierung] Abrufen eines Registrierungscodes, um dieses Produkt auf der Website zu registrieren.
- [Deregistrierung] Abrufen eines Deregistrierungscodes, um die Registrierung dieses Produkts rückgängig zu machen.

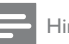

#### Hinweis

 Verwenden Sie den DivX-Registrierungscode des Geräts, wenn Sie unter www.divx.com/vod ein Video ausleihen oder kaufen. Die über den DivX® VOD-Service (Video On Demand) ausgeliehenen oder gekauften DivX-Videos können nur auf dem dafür registrierten Gerät wiedergegeben werden.

# Audioeinstellungen

#### **Audio Setup**

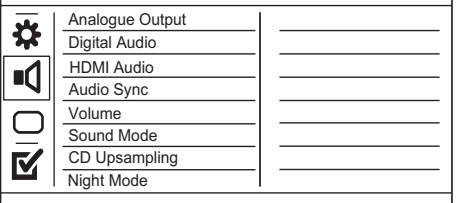

Deutsch Deutsch

- 1 Drücken Sie die Taste SETUP.
	- » [Allgemeine Setupseite] wird angezeigt.
- 2 Drücken Sie **V**, um [Audio-Setup] auszuwählen, und drücken Sie anschließend  $\blacktriangleright$ , um das Untermenü aufzurufen.
- 3 Wählen Sie eine Option aus, und drücken Sie die Taste OK.
- 4 Wählen Sie eine Einstellung, und drücken Sie anschließend die Taste OK.
	- Um zum vorherigen Menü zurückzukehren, drücken Sie die Taste DBACK.
	- Drücken Sie zum Verlassen des Menüs auf SETUP.

#### [Analogausgang]

Wählen Sie die analoge Einstellung auf der Basis des Audiogeräts, das über die analoge Audiobuchse angeschlossen ist.

[L / R] – Für die Surround Sound-Wiedergabe über zwei Lautsprecher.

[Stereo] – Für die Wiedergabe in Stereo.

#### [Digital Audio]

Wählen Sie eine digitale Einstellung auf der Basis des digitalen Verstärkers/Receivers, der über die Digitalbuche (COAXIAL/DIGITAL) angeschlossen ist.

- [Digitalausg.] Auswählen des digitalen Ausgangstyps.
	- [Alle] Unterstützen der Mehrkanal-Audioformate.
	- [Aus] Deaktivieren des Digitalausgangs.
	- [Nur PCM] Downmixing für die Zweikanal-Ausgabe
- [LPCM-Ausgang] Auswählen der Samplingrate für den LPCM-Ausgang (LPCM, Linear Pulse Code Modulation).
	- [48kHZ] Für Discs, die mit einer Samplingrate von 48 kHz aufgenommen wurden.
	- [96kHZ] Für Discs, die mit einer Samplingrate von 96 kHz aufgenommen wurden.

#### Hinweis

- Die Einstellung [LPCM-Ausgang] ist nur verfügbar, wenn die Option [Digitalausg.] auf [Nur PCM] eingestellt ist.
- Je höher die Samplingrate, desto besser die Klangqualität.

#### [HDMI Audio]

Auswählen der HDMI-Audioausgabeeinstellung, wenn Sie dieses Gerät mit einem HDMI-Kabel an ein Fernsehgerät anschließen.

- [Ein] Audiowiedergabe über Fernsehgerät und Lautsprechersystem. Wenn das Audioformat auf der Disc nicht unterstützt wird, erfolgt ein Downmix für Zweikanal-Ausgabe (lineares PCM-Audio).
- [Aus] Deaktivieren der Audioausgabe über an diesen Player angeschlossene HDMI-Geräte.

#### [Audio Sync]

Einstellen der Verzögerungszeit für die Audiowiedergabe bei der Wiedergabe von Video-Discs

- 1. Drücken Sie die Taste OK.
- 2. Drücken Sie , um die Verzögerungszeit einzustellen.
- 3. Drücken Sie auf OK, um die Einstellungen zu bestätigen und das Menü zu verlassen.

#### [LAUTST]

Festlegen der Standardlautstärke bei der Disc-Wiedergabe.

- 1. Drücken Sie die Taste OK.
- 2. Drücken Sie die Taste $\blacklozenge$ , um die Lautstärke festzulegen.
- 3. Drücken Sie auf OK, um die Einstellungen zu bestätigen und das Menü zu verlassen.

#### [Sound-Modus]

Auswählen eines voreingestellten Soundeffekts zur Verbesserung der Audiowiedergabe.

 [3D] – Auswählen eines Effekts für Virtual Surround-Sound, der über die linken und rechten Audiokanäle ausgegeben wird.

- [Filmmodus] Auswählen eines Soundeffekts für Filme.
- [Musikmodus] Auswählen eines Soundeffekts für Musik.

#### [CD-Upsampling]

Konvertieren Sie die Musik-CD auf eine höhere Samplingrate, um im Stereomodus eine bessere Klangqualität zu erzielen.

- [Aus] Deaktivieren von CD-Upsampling.
- [88.2kHz] Konvertieren auf das Doppelte der ursprünglichen Samplingrate.
- [176.4kHz] Konvertieren auf das Vierfache der ursprünglichen Samplingrate.

#### [Nachtmodus]

Reduzieren lauter Geräusche und Verstärken leiser Geräusche für die Wiedergabe der DVDs bei geringer Lautstärke, damit niemand anderes gestört wird

- [Ein] Genießen Sie die leise Wiedergabe in der Nacht.
- [Aus] Genießen Sie Surround-Sound in seiner ganzen Dynamik.

#### Hinweis

 Nur bei DVDs möglich, die mit Dolby Digital codiert sind.

### Videoeinstellungen

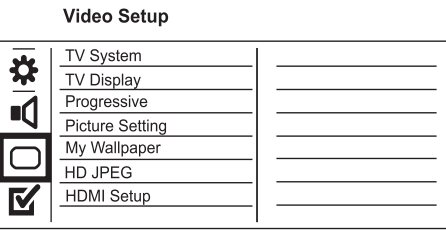

- 1 Drücken Sie die Taste SETUP.
	- » [Allgemeine Setupseite] wird angezeigt.
- 2 Drücken Sie V, um [Video-Setup] auszuwählen, und drücken Sie anschließend  $\blacktriangleright$ . um das Untermenü aufzurufen.
- 3 Wählen Sie eine Option aus, und drücken Sie die Taste OK.
- 4 Wählen Sie eine Einstellung, und drücken Sie anschließend die Taste OK.
	- Um zum vorherigen Menü zurückzukehren, drücken Sie auf **DBACK.**

 Drücken Sie zum Verlassen des Menüs auf SETUP.

#### [TV-System]

Ändern Sie diese Einstellung, wenn das Video nicht ordnungsgemäß angezeigt wird. Diese Einstellung entspricht standardmäßig der gängigen Einstellung für Fernsehgeräte in Ihrem Land.

- [PAL] Für Fernsehgeräte mit PAL-System.
- [Multi] Für Fernsehgeräte, die sowohl PAL als auch NTSC verarbeiten können.
- [NTSC] Für Fernsehgeräte mit NTSC-System.

#### [TV-Bildsch.]

Wählen Sie ein Anzeigeformat:

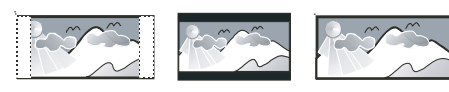

4:3 Pan Scan (PS)

16:9 (Wide Screen) 4:3 Letter Box (LB)

- [4:3 Pan Scan] Für Fernsehgeräte mit Bildschirmen im Format 4:3: Bilddarstellung in voller Höhe und abgeschnittenen Seiten.
- [4:3 Letterbox] Für Fernsehgeräte mit Bildschirmen im Format 4:3: Breitbildanzeige mit schwarzen Balken am oberen und unteren Bildrand.
- [16:9 Breitbild] Für Breitbild-Fernsehgeräte: Bildformat 16:9.

#### [Progressiv]

Wenn Sie das Gerät an ein Fernsehgerät mit Progressive Scan anschließen, schalten Sie den Progressive Scan-Modus ein.

- [Ein] Aktivieren des Progressive Scan-Modus.
- [Aus] Deaktivieren des Progressive Scan-Modus.

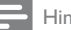

Hinweis

• Eine detaillierte Beschreibung finden Sie unter "Erste Schritte" > "Aktivieren von Progressive Scan".

#### [Bildeinstell.]

Auswählen eines vordefinierten Einstellungssatzes für die Bildfarbe bzw. Anpassen der persönlichen Farbeinstellungen.

- [Standard] Originalgetreue Farbwiedergabe.
- [Hell] Betonung lebhafter Farben.
- [Weich] Warme Farben.
- [Persönlich] Individuelles Anpassen der Farbeinstellung. Legen Sie Helligkeit, Kontrast, Schärfe und Farbsättigung fest, und drücken Sie dann auf OK.

#### [Einst. Hintergrund]

Auswählen eines Bildes als Hintergrundbild.

- [Standardbild] Als Standard-Hintergrundbild ist das Philips Logo eingestellt.
- [Gespeichertes Bild] Ein aufgenommenes Videobild oder JPEG-Foto.
- [Aktuelles Bild] Nehmen Sie ein Videobild oder JPEG-Foto auf, und speichern Sie es auf dem Gerät.
- 1. Geben Sie ein Video oder eine Foto-Diashow wieder.
- 2. Um das aktuell wiedergegebene Video oder Foto als Hintergrundbild festzulegen, drücken Sie SETUP.
	- » Die Wiedergabe wird unterbrochen, und das Haupteinstellungsmenü wird angezeigt.
- 3. Navigieren Sie zur Option ([Video-Setup] > [Einst. Hintergrund] > [Aktuelles Bild]).
- 4. Drücken Sie zur Bestätigung die Taste OK.
- » Das ausgewählte Video bzw. Foto wird als Hintergrundbild gespeichert.
- » Wenn Sie ein neues Hintergrundbild speichern, wird das vorherige ersetzt.

#### [HD JPEG]

Wiedergabe von unveränderten und unkomprimierten Bildern im Format JPEG in der ursprünglichen Auflösung, wenn Sie dieses Gerät über ein HDMI-Kabel an ein Fernsehgerät anschließen.

- [Ein] Bildwiedergabe in High Definition.
- [Aus] Standardmäßige Bildwiedergabe. [HDMI-Setup]

Auswählen der besten HDMI-Einstellung, die von Ihrem Fernsehgerät unterstützt wird, wenn dieser DVD-Player mit einem HDMI-Kabel an ein Fernsehgerät angeschlossen wurde.

- [Auflösung]Auswählen einer Component-Video-Ausgabeauflösung, die mit den Anzeigefunktionen des Fernsehgeräts kompatibel ist.
	- [Auto] Automatisches Erkennen und Auswählen der besten unterstützten Videoauflösung.
	- [480i],[480p], [576i], [576p],[720p], [1080i], [1080p] - Auswählen einer Videoauflösung, die vom Fernsehgerät am besten unterstützt wird. Ausführliche Informationen hierzu finden Sie in der Bedienungsanleitung des Fernsehgeräts.
- [HDMI Deep Color]Diese Funktion ist nur verfügbar, wenn das Fernsehgerät über ein HDMI-Kabel angeschlossen ist und die Funktion "Deep Color" unterstützt.
	- [Auto] Für lebendige Bilder mit über einer Milliarde Farben auf Fernsehgeräten mit Deep Color-Farbtiefenfunktion.
	- [Aus] Ausgabe der Standard-8-Bit-Farbe.
- [Breitbildformat] Einstellen des

Breitbildformats für die Disc-Wiedergabe.

- [Extrabreit] Die Bildmitte wird im Verhältnis zum Bildrand weniger gedehnt (nur verfügbar, wenn die Videoauflösung auf 720p, 1080i oder 1080p eingestellt ist).
- [4:3 Pillar Box]  $-$  Es findet keine Bilddehnung statt. Auf beiden Seiten des Bildschirms werden schwarze Balken angezeigt (nur verfügbar, wenn die Videoauflösung auf 720p, 1080i oder 1080p eingestellt ist).
- [Aus] Die Bildanzeige erfolgt entsprechend dem Disc-Format.
- [EasyLink-Setup] Wenn das Produkt mit HDMI CEC-kompatiblen Fernseh- oder anderen Geräten verbunden ist, können alle angeschlossenen Geräte gleichzeitig auf die folgenden Befehle reagieren:
	- [EasyLink] Alle EasyLink-Funktionen aktivieren/deaktivieren.
	- [One Touch Play] One-Touch-Wiedergabe aktivieren oder deaktivieren.

Venn EasyLink aktiviert ist, drücken Sie  $\mathcal{O}$ .

- » Das Produkt wird eingeschaltet.
- » Das Fernsehgerät (wenn es One-Touch-Wiedergabe unterstützt) schaltet sich automatisch ein und wechselt zum richtigen Videoeingangskanal.
- » Wenn sich eine Disc im Gerät befindet, wird die Disc-Wiedergabe gestartet.
- [One Touch Standby] One-Touch-Standby aktivieren oder deaktivieren.

Wenn EasyLink aktiviert ist, halten Sie die Taste  $\Phi$  mindestens drei Sekunden lang gedrückt.

» Alle angeschlossenen HDMI CECkompatiblen Geräte wechseln in den Standby-Modus.

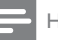

#### Hinweis

- Sie müssen die HDMI-CEC-Funktion des Fernsehgeräts/ der Geräte einschalten, bevor Sie EasyLink nutzen können. Ausführliche Informationen hierzu finden Sie in der Bedienungsanleitung des Fernsehgeräts und der anderen Geräte.
- Philips kann eine vollständige Kompatibilität mit allen HDMI-CEC-kompatiblen Geräten nicht garantieren.

# Bevorzugte Einstellungen

Hinweis

 Sie müssen die CD-Wiedergabe beenden, bevor Sie auf [Vorzugseinstellungen] zugreifen können.

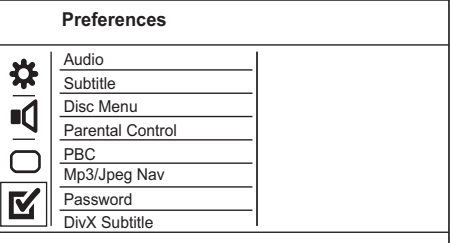

- 1 Drücken Sie die Taste SETUP. » [Allgemeine Setupseite] wird angezeigt.
- 2 Drücken Sie V, um [Vorzugseinstellungen] auszuwählen, und drücken Sie anschließend  $\blacktriangleright$ . um das Untermenü aufzurufen.
- 3 Wählen Sie eine Option aus, und drücken Sie die Taste OK.
- 4 Wählen Sie eine Einstellung, und drücken Sie anschließend die Taste OK.
	- Um zum vorherigen Menü zurückzukehren, drücken Sie auf **D BACK.**
	- Drücken Sie zum Verlassen des Menüs auf SETUP.

#### [Audio]

Wählen Sie eine Audiosprache für die Disc-Wiedergabe aus.

#### [Untertitel]

Wählen Sie eine Untertitelsprache für die Disc-Wiedergabe aus.

#### [Disk-Menü]

Auswählen einer Disc-Menüsprache.

#### Hinweis

- Wenn die ausgewählte Sprache auf der Disc nicht verfügbar ist, wird die Standardsprache der Disc verwendet.
- Bei manchen DVDs können Untertitel- und Audiosprache nur über das Disc-Menü geändert werden.
- Wählen Sie zum Auswählen von Sprachen, die nicht im Menü aufgeführt sind, die Option [Sonst] aus. Prüfen Sie anschließend die Liste "Language Code" (Sprachcodes) auf der Rückseite dieses Benutzerhandbuchs, und geben Sie den entsprechenden Sprachcode ein.

#### [Kindersicherung]

<u>.</u><br>Einschränken des Zugriffs auf Discs, die für Kinder nicht geeignet sind. Diese Discs müssen mit Altersfreigaben aufgenommen werden.

- 1. Drücken Sie die Taste OK.
- 2. Geben Sie die gewünschte Sicherungsstufe ein, und drücken Sie dann auf OK.
- 3. Verwenden Sie die Zifferntasten, um das Passwort einzugeben.

#### Hinweis

- Bei DVDs, die Altersfreigaben über dem von Ihnen unter [Kindersicherung] festgelegten Wert aufweisen, ist für die Wiedergabe ein Passwort erforderlich.
- Die Einstufung ist länderabhängig. Um die Wiedergabe aller Discs zuzulassen, wählen Sie 8.
- Auf manche Discs sind zwar Altersfreigaben aufgedruckt, sie wurden aber nicht damit aufgenommen. Bei diesen Discs können Sie diese Funktion nicht verwenden.

#### [PBC]

Aktivieren oder Deaktivieren des Inhaltsmenüs von VCDs/SVCDs mit der PBC-Funktion (Wiedergabesteuerung).

- [Ein] Anzeigen eines Indexmenüs beim Einlegen der Disc zur Wiedergabe.
- [Aus] Überspringen des Menüs und Wiedergabe ab dem ersten Titel

#### [MP3/JPEG-Nav]

Anzeige der Ordner oder aller Dateien.

- [Dateien anzeigen] Anzeigen aller Dateien.
- [Ordner anzeigen] Anzeigen der Ordner mit MP3-/WMA-Dateien.

#### [Passwort]

Festlegen bzw. Ändern des Passworts für gesperrte Discs und für die Wiedergabe von DVDs mit Kinderschutz.

# Preferences<br>Change Password Old Password New Password Confirm PWD  $\overline{\alpha}$

- 1. Verwenden Sie die Zifferntasten, um "136900" oder das zuletzt festgelegte Kennwort in das Feld [Altes Passw.] einzugeben.
- 2. Geben Sie das neue Passwort in das Feld [Neues Passw.] ein.
- 3. Geben Sie das neue Passwort erneut in das Feld [Pw bestät.] ein.
- 4. Drücken Sie OK, um das Menü zu verlassen.

#### Hinweis

 Wenn Sie Ihr Passwort vergessen haben, geben Sie "136900" ein, bevor Sie ein neues Passwort festlegen.

#### [DivX-U.-Titel]

Auswählen eines Zeichensatzes, der DivX-Untertitel unterstützt.

- [Standard] Englisch, Irisch, Dänisch, Estnisch, Finnisch, Französisch, Deutsch, Italienisch, Portugiesisch, Luxemburgisch, Norwegisch (Bokmål und Nynorsk), Spanisch, Schwedisch, Türkisch
- [Zent. Eur.] Polnisch, Tschechisch, Slowakisch, Albanisch, Ungarisch, Slowenisch, Kroatisch, Serbisch (Lateinische Schrift), Rumänisch
- [Kyrillisch] Weißrussisch, Bulgarisch, Ukrainisch, Mazedonisch, Russisch, Serbisch
- [Griechisch] Griechisch

#### Hinweis

 Stellen Sie sicher, dass die Untertiteldatei exakt den gleichen Namen hat wie die Filmdatei. Wenn beispielsweise der Dateiname des Films "Film.avi" lautet, müssen Sie die Textdatei "Film.sub" oder "Film.srt" nennen.

#### [Versionsinfo]

Anzeigen der Softwareversion dieses Geräts.

Deutsch Deutsch

#### Hinweis

 Diese Informationen sind erforderlich, wenn Sie ermitteln möchten, ob auf der Website von Philips eine neuere Softwareversion zur Verfügung steht, die Sie herunterladen und auf diesem Gerät installieren können.

#### [Grundeinst.]

Setzen Sie alle Einstellungen dieses Geräts außer [Disk-Sperre], [Kindersicherung] und [Passwort] auf die Werkseinstellungen zurück.

# 8 Zusätzliche Informationen

### Aktualisieren der Software

Um Aktualisierungen zu ermitteln, können Sie die aktuelle Softwareversion des Geräts mit der aktuellen Software (falls verfügbar) auf der Philips Website vergleichen.

#### Achtung

- Während der Software-Aktualisierung darf die Stromversorgung nicht unterbrochen werden!
- 1 Drücken Sie die Taste SETUP.
- 2 Wählen Sie [Vorzugseinstellungen] >[Versionsinfo], und drücken Sie dann die Taste OK.
- 3 Notieren Sie sich den Dateinamen, und drücken Sie anschließend die Taste SETUP, um das Menü zu verlassen.
- 4 Ermitteln Sie unter www.philips.com/support die aktuelle Softwareversion, indem Sie den Dateinamen für diesen DVD-Player verwenden.
- 5 Weitere Informationen finden Sie in den Aktualisierungsanweisungen auf der Website.

#### Hinweis

 Um das Gerät wieder einzuschalten, ziehen Sie das Netzkabel, und warten Sie einige Sekunden lang, bis Sie das Kabel wieder einstecken.

### Pflege

#### Achtung

 Verwenden Sie keine Lösungsmittel wie Benzol, Verdünner, handelsübliche Reiniger oder Antistatiksprays für herkömmliche Discs.

#### Reinigen von Discs

Wischen Sie die Disc von der Mitte zum Rand hin mit einem Reinigungstuch aus Mikrofaser in geraden Bewegungen ab.

### Technische Daten

#### Hinweis

 Technische Daten und Design können ohne vorherige Ankündigung geändert werden.

#### USB

- Kompatibilität: High-Speed USB (2.0)
- Unterstützte Klassen: UMS (USB Mass Storage Class, USB-Geräteklasse für Speichergeräte)

#### Video

- Signalsystem: PAL/NTSC
- Composite-Videoausgang: 1,0 Vss, ~ 75 Ohm
- Composite-Videoausgang: 0,7 Vss, ~ 75 Ohm
- HDMI-Ausgang: 480i, 480p, 576i, 576p, 720p, 1080i, 1080p

#### Audio

- Analog-/Stereoausgang
- Signal-Rauschverhältnis (1 kHz): > 90 dB (A-Gewichtung)
- Dynamikbereich (1 kHz): > 80 dB (A-Gewichtung)
- Übersprechen (1 kHz): > 80 dB
- Verzerrungen/Rauschen (1 kHz): > 75 dB
- MPEG MP3: MPEG Audio L3
- Digitalausgang
- Koaxial
- HDMI-Ausgang

#### Hauptgerät

- Abmessungen (B x H x T): 330 x 39,8 x 190 (mm)
- Nettogewicht: 0,823 kg

#### Leistung

- Nennstromversorgung: 230 V, 50 Hz
- Stromverbrauch: < 10 W
- Stromverbrauch im Standby-Modus: < 1 W

#### Zubehör im Lieferumfang

- Fernbedienung und Batterien
- YUV-Kabel
- Audio-/Videokabel
- Netzkabel
- Benutzerhandbuch
- Kurzanleitung

#### Technische Laserdaten

- Typ: Halbleiterlaser InGaAIP (DVD), AIGaAs (CD)
- Wellenlänge: 655 nm (DVD), 790 nm (CD)
- Ausgangsleistung: 7,0 mW (DVD), 10,0 mW (VCD/CD)
- Strahlendivergenz: 60 Grad

# **Fehlerbehebung**

#### Warnung

 Stromschlaggefahr! Öffnen Sie auf keinen Fall das Gehäuse des Geräts.

Bei eigenhändigen Reparaturversuchen verfällt die Garantie.

Wenn Sie bei der Verwendung dieses Geräts Probleme feststellen, prüfen Sie bitte die folgenden Punkte, bevor Sie Serviceleistungen anfordern. Wenn das Problem weiter besteht, registrieren Sie Ihr Produkt, und holen Sie sich Unterstützung unter www.philips.com/welcome.

Wenn Sie Philips kontaktieren, werden Sie nach der Modell- und Seriennummer Ihres Geräts gefragt. Sie finden die Modell- und Seriennummer auf der Rückseite des Geräts. Notieren Sie die Nummern:

Modell-Nr.

Serien-Nr.

#### Hauptgerät

#### Die Tasten auf dem Gerät funktionieren nicht.

 Trennen Sie das Gerät einige Minuten lang von der Stromversorgung, und schließen Sie es dann wieder an.

#### Keine Reaktion auf die mitgelieferte Fernbedienung.

- Schließen Sie das Gerät an eine Steckdose an.
- Zeigen Sie mit der Fernbedienung auf den IR-Sensor, der sich auf der Vorderseite des Geräts befindet.
- Legen Sie die Batterien richtig ein.
- Legen Sie neue Batterien in die Fernbedienung ein.

#### Bild

#### Kein Bild zu sehen.

- Hinweise zum Einstellen des korrekten Eingangs finden Sie im Benutzerhandbuch Ihres Fernsehgeräts. Wechseln Sie den Fernsehkanal, bis der Philips Bildschirm angezeigt wird.
- Wenn Sie die Progressive Scan-Funktion aktiviert oder die TV-Systemeinstellung geändert haben, wechseln Sie in den

Standardmodus zurück: 1) Drücken Sie die Taste <u>A</u>, um das Disc-Fach zu öffnen. 2) Verwenden Sie die Zifferntaste "1" (für Progressive Scan) oder die Zifferntaste "3" (für TV-System).

#### Kein Bild über die HDMI-Verbindung.

- Wenn das Gerät mit einem nicht autorisierten Wiedergabegerät über ein HDMI-Kabel verbunden ist, kann das Audio-/Videosignal möglicherweise nicht ausgegeben werden.
- Überprüfen Sie das HDMI-Kabel auf Fehler. Ersetzen Sie das HDMI-Kabel.
- Tritt dies beim Ändern der HDMI-Videoauflösung auf, müssen Sie in den Standardmodus wechseln: 1) Drücken Sie die Taste <u>A</u>, um das Disc-Fach zu öffnen. 2) Drücken Sie die Zifferntaste "1".

#### Sound

#### Keine Audioausgabe über das Fernsehgerät.

- Überprüfen Sie, ob die Audiokabel richtig mit den Audioeingängen des Fernsehgeräts verbunden sind.
- Weisen Sie dem Audioeingang des Fernsehgeräts den entsprechenden Videoeingang zu. Ausführliche Informationen hierzu finden Sie in der Bedienungsanleitung des Fernsehgeräts.

#### Keine Audioausgabe über die Lautsprecher des Audiogeräts (Stereosystem/Verstärker/Receiver).

- Überprüfen Sie, ob die Audiokabel richtig mit den Audioeingängen des Audiogeräts verbunden sind.
- Stellen Sie auf dem Audiogerät die richtige Audioeingangsquelle ein.

#### Kein Ton über die HDMI-Verbindung.

- Wenn das angeschlossene Gerät nicht HDCP- oder nur DVI-kompatibel ist, hören Sie möglicherweise keinen Ton über den HDMI-Ausgang.
- Stellen Sie sicher, dass die Option [HDMI Audio] aktiviert ist.

#### Kein Ton während der Wiedergabe von DivX-Videos.

 Der Audio-Codec wird möglicherweise von diesem Gerät nicht unterstützt.

#### Wiedergabe

#### Die Disc kann nicht wiedergegeben werden.

- Die Disc ist stark verkratzt, verbogen oder verschmutzt. Reinigen oder ersetzen Sie die CD.
- Verwenden Sie das korrekte Disc- oder Dateiformat.

#### Keine Wiedergabe von DivX-Videodateien möglich

- Stellen Sie sicher, dass die DivX-Videodatei vollständig ist.
- Stellen Sie sicher, dass die Erweiterung des Dateinamens korrekt ist.

Das Bildformat der Bildschirmanzeige entspricht nicht der Anzeigeeinstellung des Fernsehgeräts.

Das Bildformat ist auf der Disc festgelegt.

#### DivX-Untertitel werden nicht korrekt angezeigt.

- Stellen Sie sicher, dass der Name der Untertiteldatei dem Namen der Filmdatei entspricht.
	- Wählen Sie den richtigen Zeichensatz aus.
	- Drücken Sie die Taste SETUP.
	- Wählen Sie im Menü [Vorzugseinstellungen] > [DivX-U.-Titel].
	- Wählen Sie den Zeichensatz aus, der die Untertitel unterstützt.

# 10 Glossar

# B

#### Bildseitenverhältnis

Das Bildseitenverhältnis beschreibt das Verhältnis zwischen der Breite und Höhe eines Fernsehbildschirms. Das Bildseitenverhältnis eines herkömmlichen Fernsehgeräts ist 4:3. HD- und Breitbildfernseher weisen hingegen ein Bildseitenverhältnis von 16:9 auf. Mithilfe des Letter-Box-Formats können Breitbildformate auch auf Bildschirmen mit dem Standardverhältnis von 4:3 wiedergegeben werden.

# D

#### DivX Video-On-Demand

Dieses DivX Certified ®-Gerät muss registriert werden, um DivX Video-On-Demand (VOD)- Inhalte wiedergeben zu können. Um einen Registrierungscode zu generieren, suchen Sie im Einrichtungsmenü Ihres Geräts den Abschnitt für DivX VOD. Unter vod.divx.com können Sie mit diesem Code die Registrierung Ihres Geräts abschließen; zusätzlich erhalten Sie auf dieser Website weitere Informationen zu DivX Video.

# H

#### **HDMI**

High Definition Multimedia Interface (HDMI) ist eine digitale Hochgeschwindigkeitsschnittstelle für die Übertragung von unkomprimierten High

Definition-Videosignalen und digitalen Mehrkanal-Audiosignalen. Diese Schnittstelle bietet perfekte Bild- und Tonqualität ganz ohne Rauschen. HDMI ist vollständig rückwärtskompatibel mit DVI. Gemäß dem HDMI-Standard führt das Anschließen an HDMI- oder DVI-Produkte ohne HDCP (High Bandwidth Digital Content Protection) dazu, dass kein Video- oder Audiosignal ausgegeben wird.

# J

### JPEG

Ein äußerst gängiges Format für digitale, statische Bilder. Eine Komprimierungsmethode für unbewegte Bilder, die von der Joint Photographic Expert Group vorgeschlagen wurde und im Verhältnis zur hohen Komprimierungsrate nur eine geringe Verringerung der Bildqualität nach sich zieht. Die Dateien verfügen über die Erweiterung ".jpg" oder ".jpeg".

# M

#### MP3

Ein Dateiformat für die Komprimierung von Audiodaten. MP3 steht für Motion Picture Experts Group 1 (oder MPEG-1) Audio Layer 3. Auf einer CD-R oder CD-RW können im MP3-Format bis zu zehnmal mehr Daten gespeichert werden als gewöhnlich.

# P

#### PBC

Playback Control. Ein System, mit dem Sie über aufgezeichnete Bildschirmmenüs durch eine Video-CD/Super-VCD navigieren können. Es bietet interaktive Wiedergabe- und Suchfunktionen.

#### Progressive Scan

Mit Progressive Scan werden doppelt so viele Frames pro Sekunde angezeigt wie bei herkömmlichen Fernsehsystemen. Sie bietet eine höhere Bildauflösung und bessere Qualität.

# W

#### WMA

Windows Media™ Audio. Bezieht sich auf eine von der Microsoft Corporation entwickelte Audiokomprimierungstechnik. WMA-Daten können mit dem Windows Media Player 9 oder Windows Media Player für Windows XP codiert werden. Die Dateien werden durch die Dateierweiterung "wma" erkannt.

# Language Code

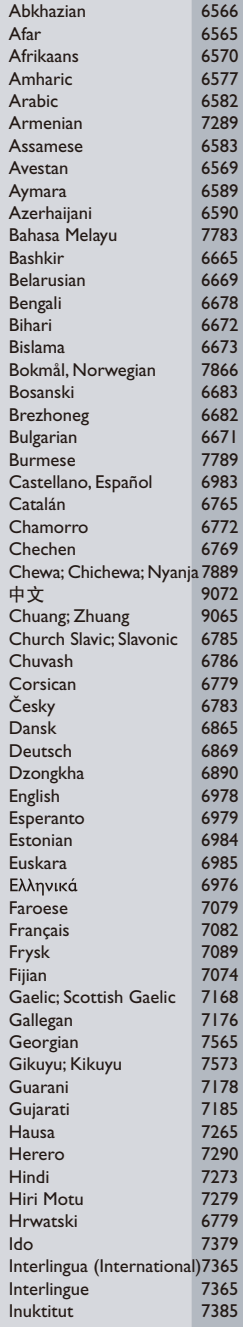

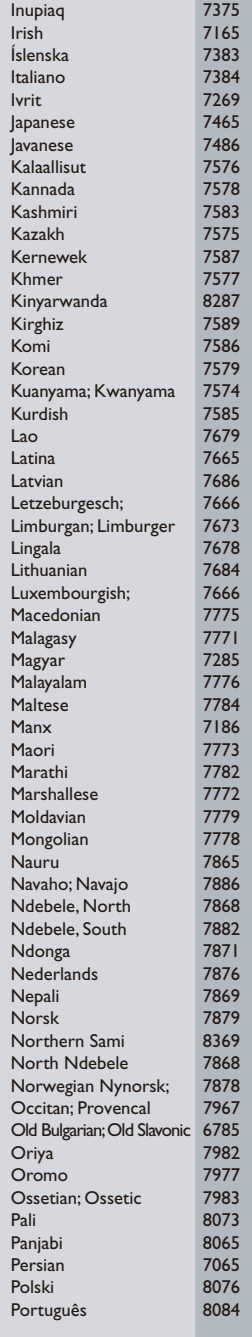

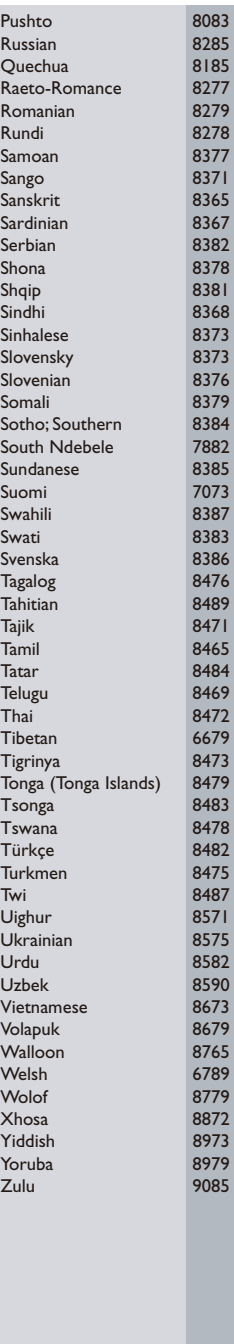

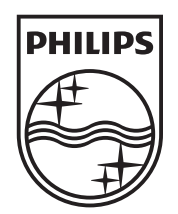

© 2010 Koninklijke Philips Electronics N.V. All rights reserved. DVP6800\_12\_UM\_V1.0\_1017

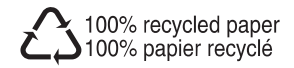

 $\Box$